# C032 M100 from the <u>DSLR\_ASTRO\_IAMGE\_PROCESS Yahoo Group</u>. Data provided by <u>Scott Rosen</u>. ImagesPlus 6.0 workflow of C032-M100-3h-20m-MLUnsold-V1F.jpg

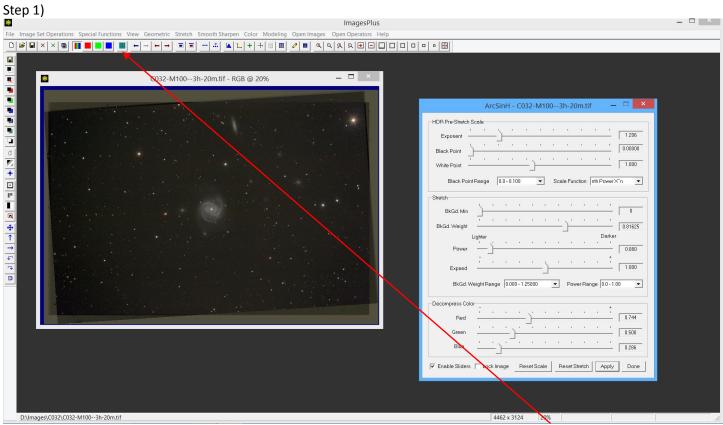

Initial ArcSinH stretch with color decompression. The image is then cropped using the Copy Portion toolbar option.

# Step 2)

|                                                                                                    | ImagesPlus             | X                                                                                                   |
|----------------------------------------------------------------------------------------------------|------------------------|----------------------------------------------------------------------------------------------------|
| File Image Set Operations Special Functions View Geometric Stretch Smooth Sharpen Color Modeling Open Image | es Open Operators Help | Feature Mask © - C032-M1003h-20m_1-CROP-2\$1-Split 🗕 🗆 💌                                            |
| C032-M1003h-20m_1-CROP-2.tif - RGB @ 40% ×                                                                  |                        | Star Radius:                                                                                        |
|                                                                                                    |                        | Threshold:                                                                                          |
|                                                                                                    |                        | Masked Area Size:                                                                                   |
|                                                                                                    |                        | ✓ Enable 3                                                                                          |
|                                                                                                    |                        | Window Size:         Effect Size:           Enable         Least         Most         5x6         1 |
|                                                                                                    | C032-M1003h-20m        | Special Star/Area Processing         Select         Radua:                                          |
|                                                                                                    |                        | Color Mode Output Split Stars CRGB C No Stars CRGB C Stars Apply Cencel Done                        |
|                                                                                                    |                        |                                                                                                    |
|                                                                                                    |                        |                                                                                                    |
| D\Images\C032\C032-M1003h-20m_1-CROP-2\$1-Split Stars.fit                                                   |                        | 2001 x 1247 40%                                                                                     |

The Feature Mask is used to separate stars and galaxies from the background in preparation of band fix.

| ImagesPlus · · ·                                                                                                    | ×       |
|----------------------------------------------------------------------------------------------------|---------|
| File Image Set Operations Special Functions View Geometric Stretch Smooth Sharpen Color Modeling Open Images Open Operators Help                                                                                                    |         |
|                                                                                                    |         |
| C032-M1003h-20m_1-CROP-2.tif - RGB @ 40% — — ×                                                                                                    |         |
| Band Suppression - C032-M1003h-20m_1-CROP-25                                                                                                    |         |
| Least Most                                                                                                    |         |
| Suppress Vericat:                                                                                                    |         |
| G Suppress Horizontal:                                                                                                    |         |
| Suppression Strength.                                                                                                    |         |
| C032-M1003h-20m_1-CROP-2.tif - RGB @ 40%     Band Suppression - C032-M1003h-20m_1-CROP-2\$,     Least   Suppress Verical:   100   Suppress Verical:   100   Suppression Strength:   100   C   Enable Verical Band Suppression   C Enable Verical Band Suppression   F Enable Sliders   Lock Image     Apply     Done |         |
|                                                                                                    |         |
|                                                                                                    |         |
|                                                                                                    |         |
|                                                                                                    |         |
|                                                                                                    |         |
|                                                                                                    |         |
|                                                                                                    |         |
| D:\ mages\C032\C032-M1003h-20m_1-CROP-2\$1.tif L = 6924 (27, 26, 2                                                                                                    | 21) //. |

Horizontal band suppression is applied to the background image.

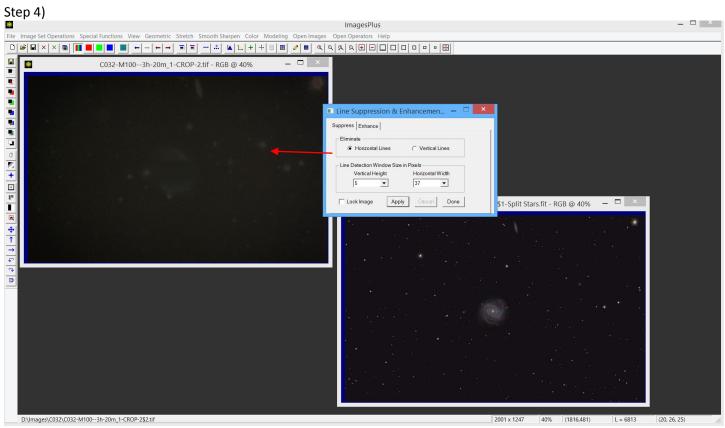

Fine horizontal lines are removed.

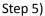

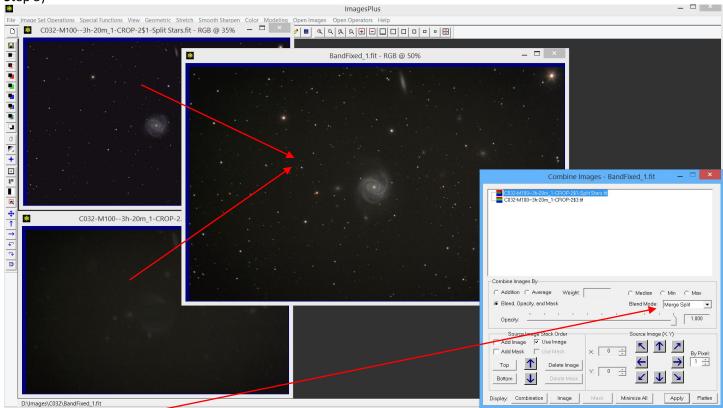

The band corrected image is built from the band corrected background image at bottom left and detail image at top left. Merge split is used as the blend mode.

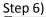

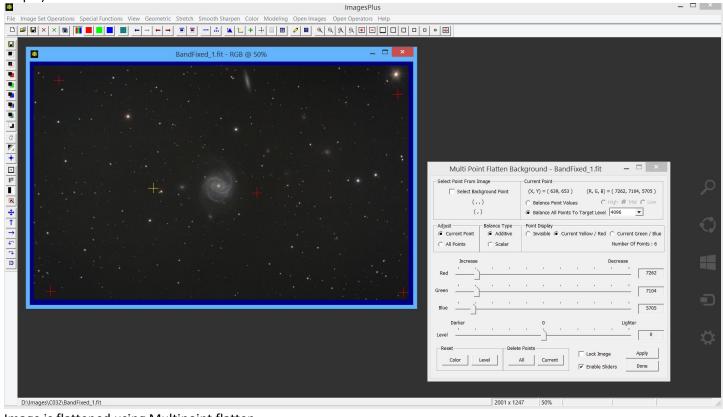

Image is flattened using Multipoint flatten.

Step 7)

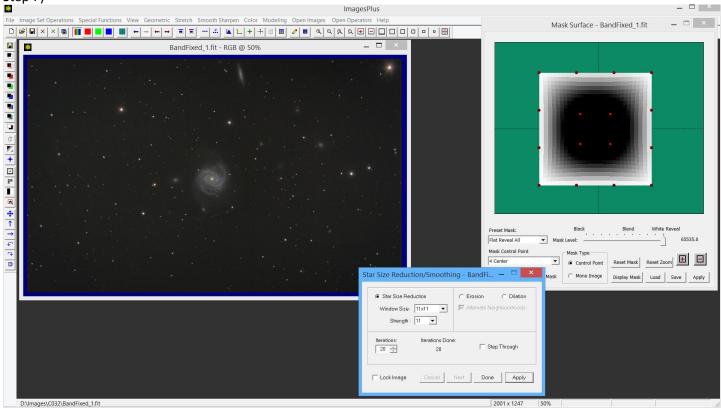

Stars in the corners of the image are reduce in size using a control point mask and Star Size Reduction tool.

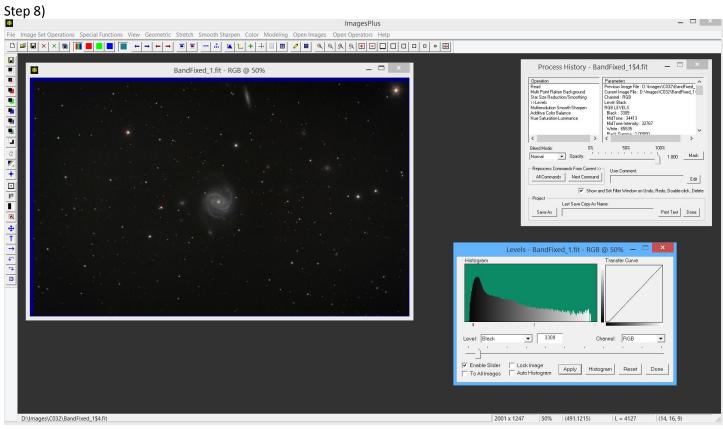

Black point is set using Levels.

### Step 9)

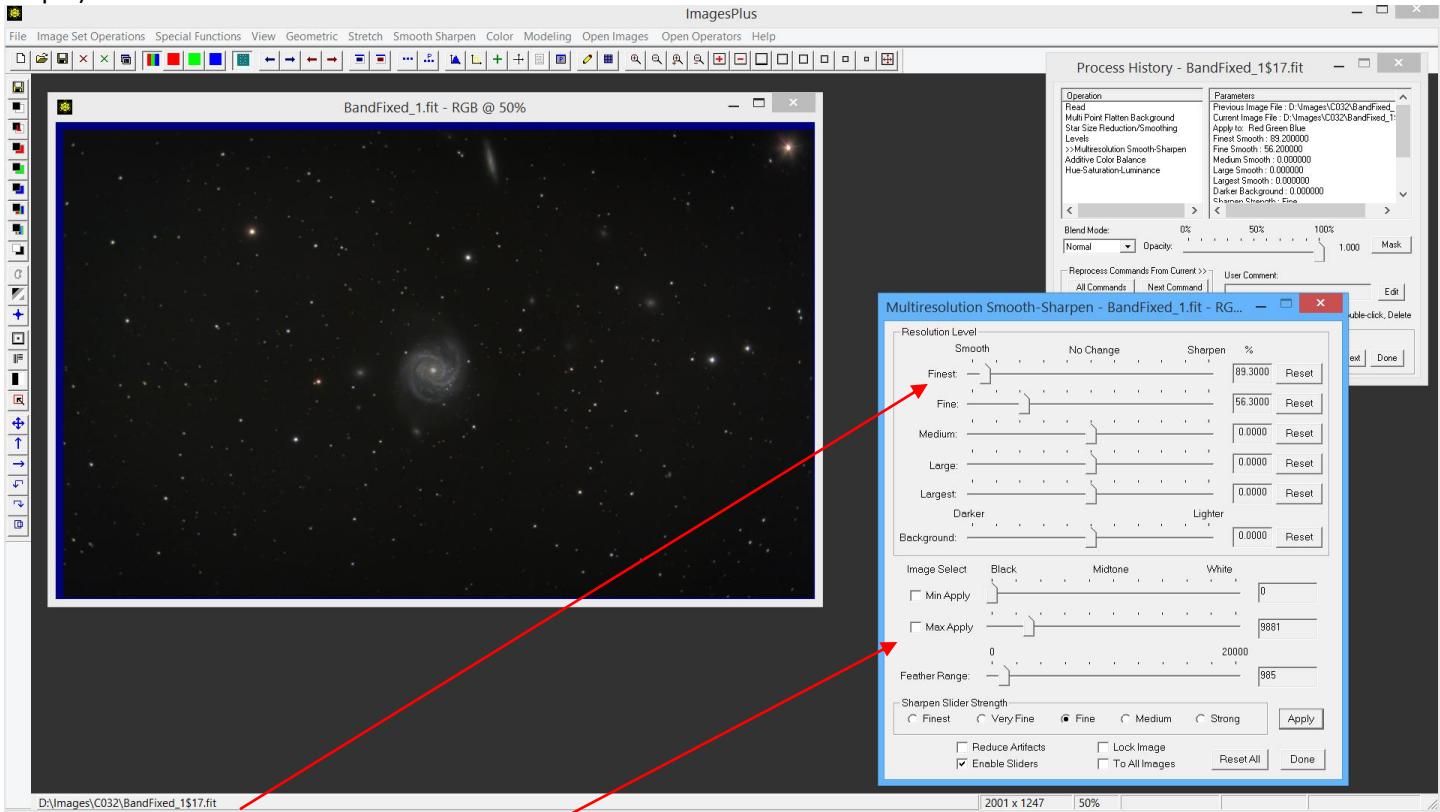

Background is smoothed using a feathered luminance range.

## Step 10)

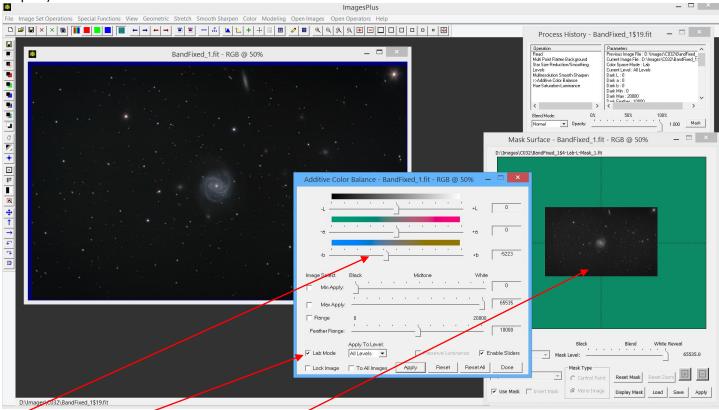

Blue is increased in Lab mode with a Lab luminance mask.

### Step 11)

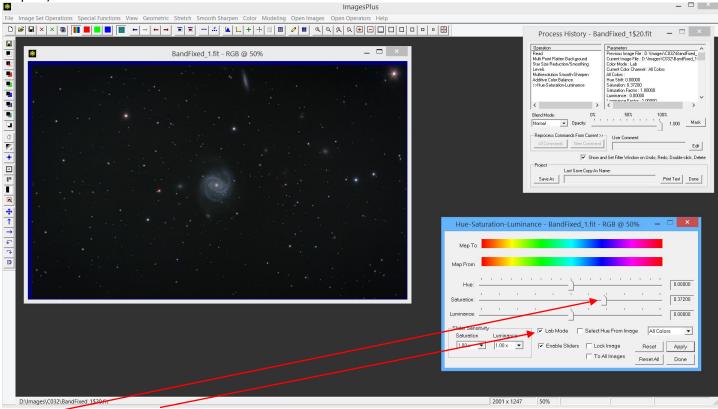

Saturation increase in Lab Mode.

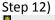

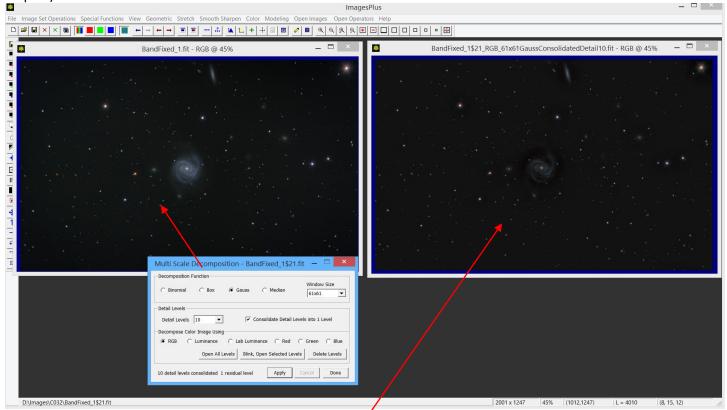

Multi scale decomposition is applied to get a consolidated detail image.

Step 13)

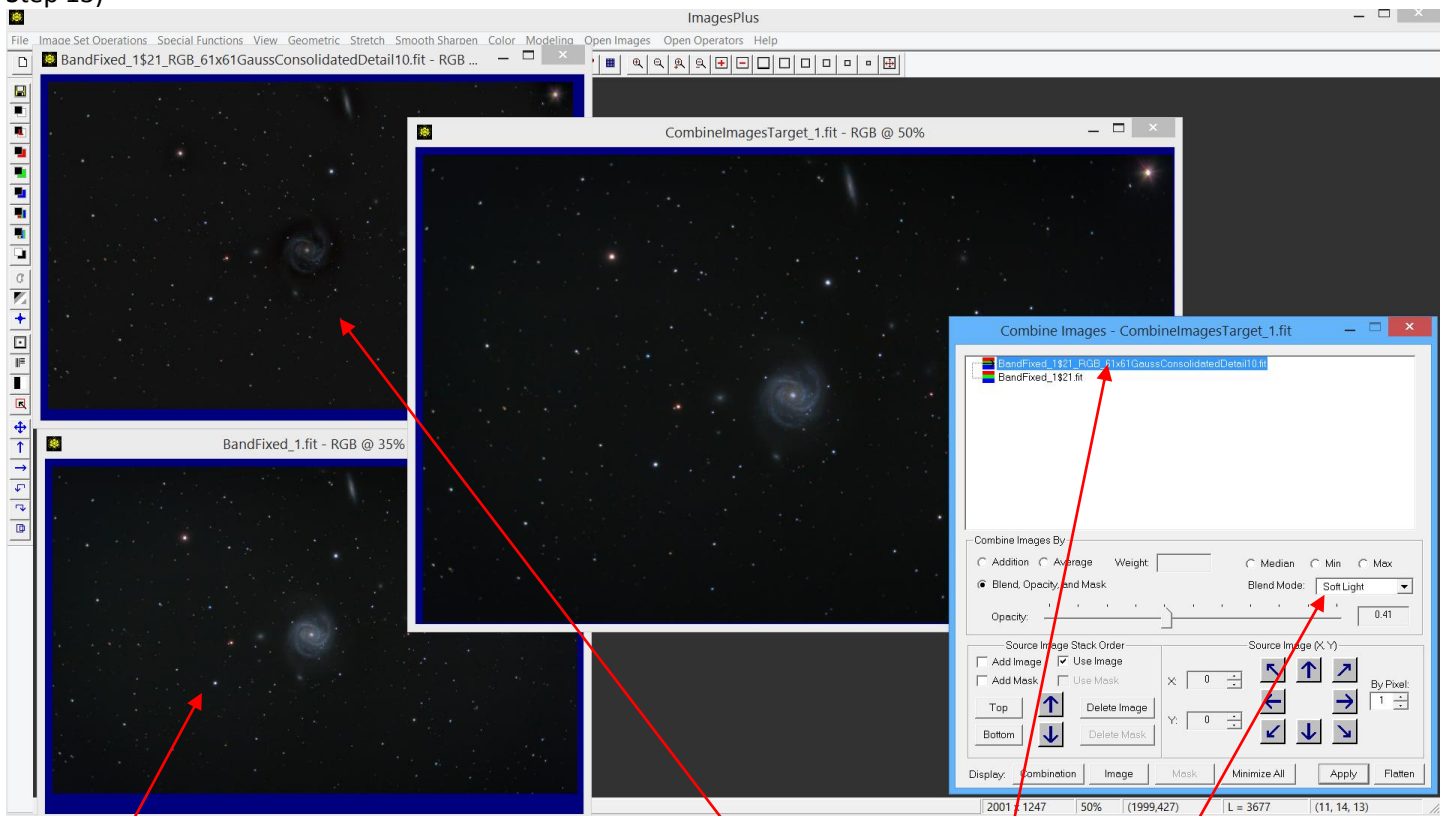

The CO32 image at step 13 is sharpened using the consolidated detail image as the top layer with soft light blend mode.

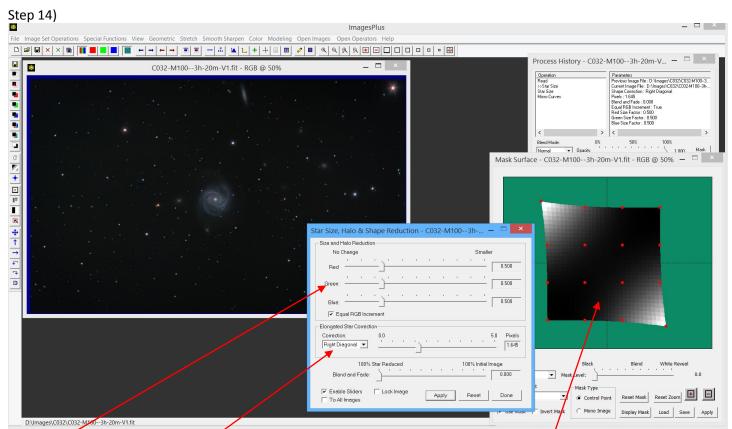

Star shape is improved in the top left and bottom right corners of the image using a control point mask. Star Size is set to reduce and shape correct right diagonal stars.

#### Step 15)

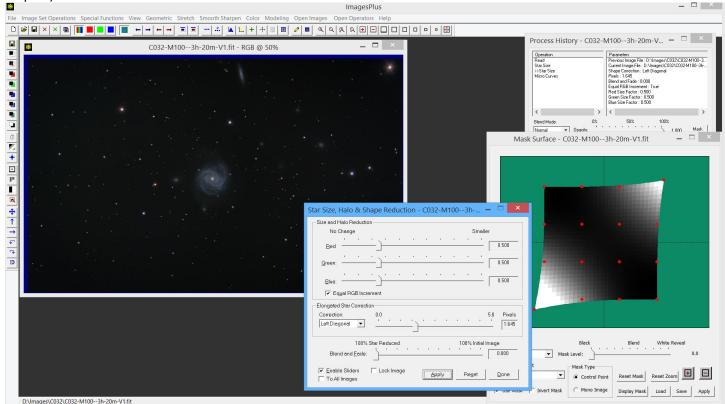

Star shape is improved in the bottom left and top right corners of the image using a control point mask. Star Size is set to reduce and shape correct left diagonal stars.

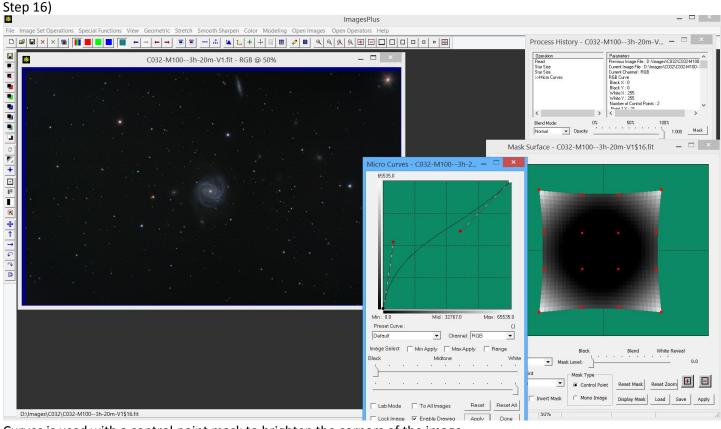

Curves is used with a control point mask to brighten the corners of the image.

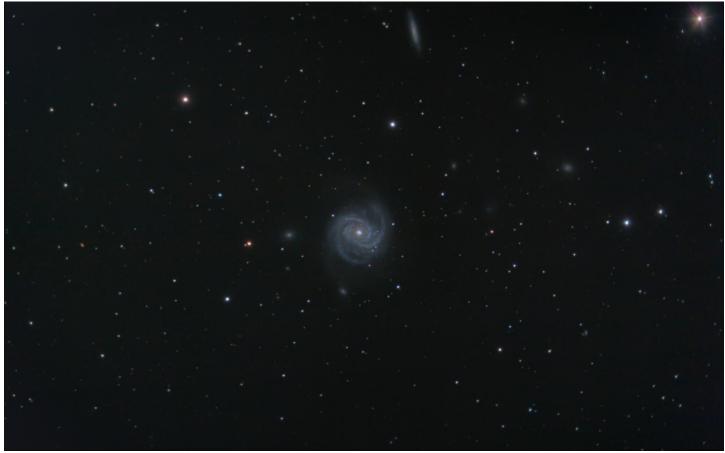

Final CO32 image by Scott Rosen.